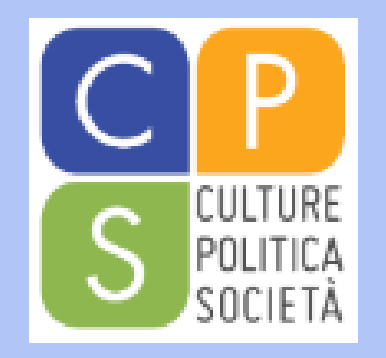

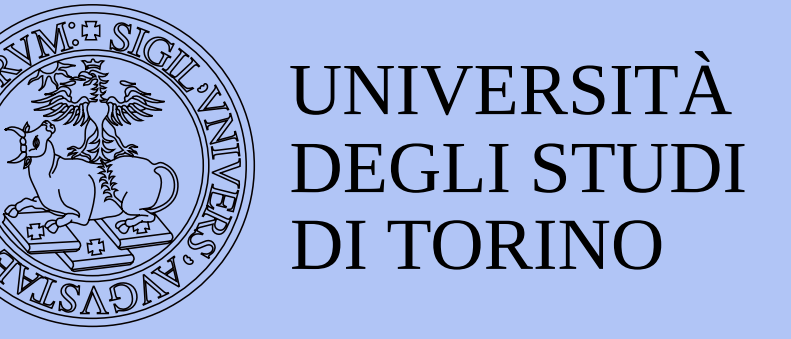

### Scienze Internazionali, dello Sviluppo e della Cooperazione Corso di Studi dell'Università di Torino

# TI SERVE AIUTO? Sei nel posto giusto!

**A cura della mediatrice digitale e dei tutor studenti**

- Iscrizioni e immatricolazioni
- Tasse
- Studenti con disabilità e DSA
- Diritto allo studio

- Piano Carriera

- Insegnamenti e sessione esami
- Erasmus+ e altre opportunità
- Chi contatto?

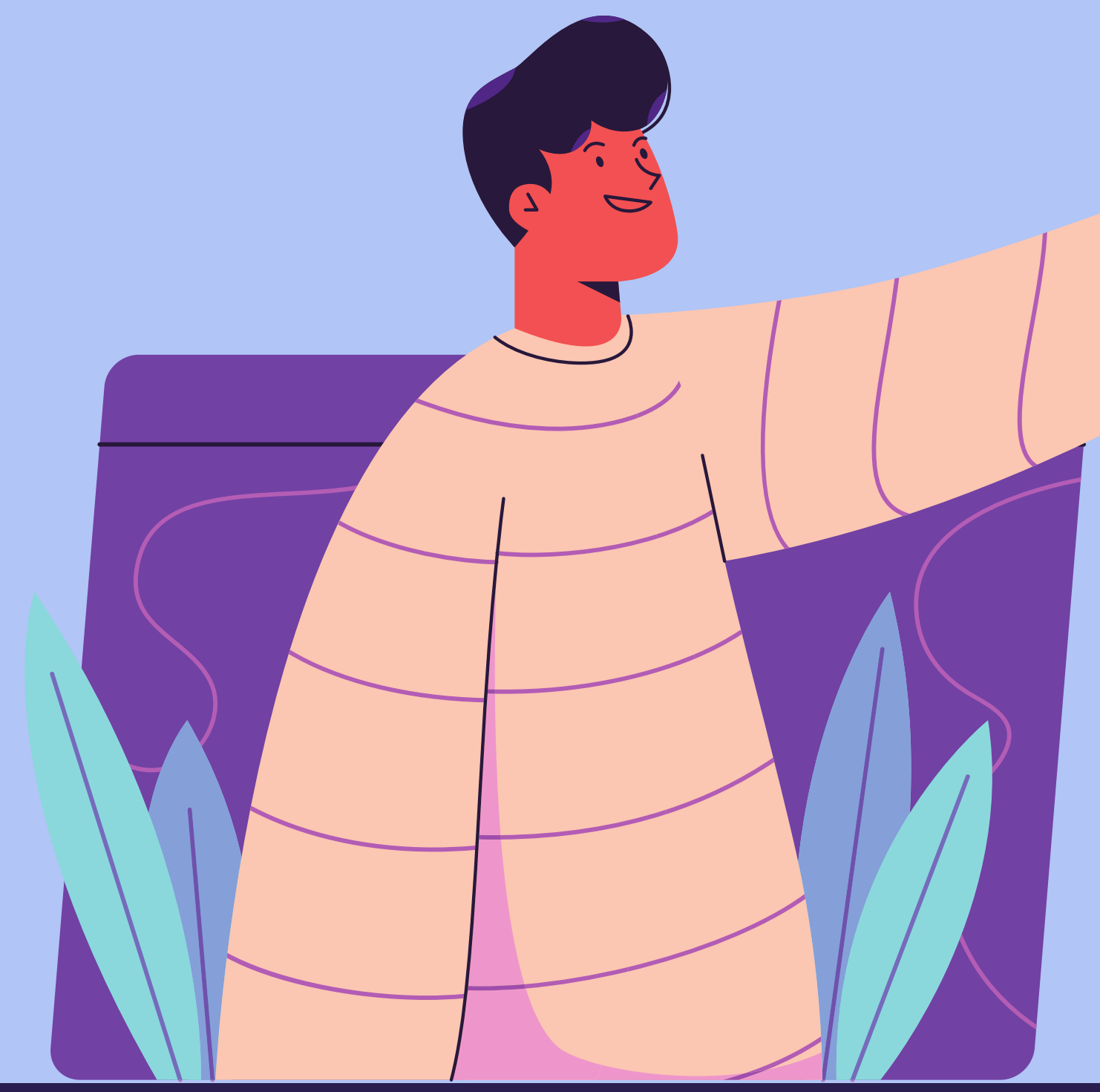

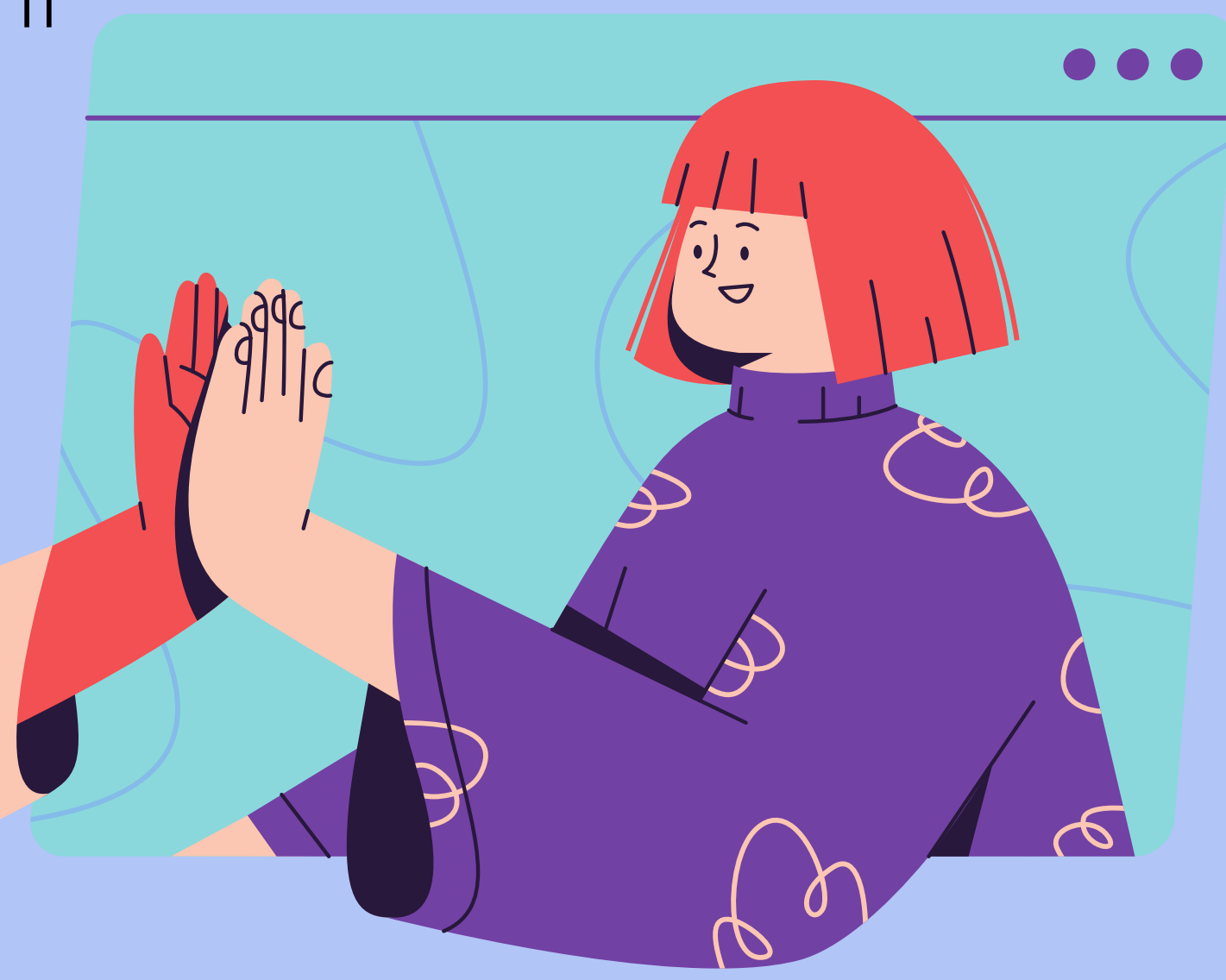

Ecco le FAQ di SISCO per rispondere a tutte le tue domande

## ISCRIZIONI E IMMATRICOLAZIONI Z

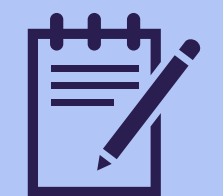

#### **Come mi iscrivo al portale di Ateneo con le credenziali SPID?**

#### **Come mi iscrivo al portale di Ateneo senza le credenziali SPID?**

#### **Come faccio ad immatricolarmi?**

#### **Quali sono le scadenze per l'immatricolazione?**

Devi accedere all'indirizzo <https://registrazionespid.unito.it/> con le tue credenziali, seguire le istruzioni e in questo modo otterrai le credenziali per accedere al portale di Ateneo.

#### **Che cos'è la Smart card e come faccio a ritirarla?**

Devi collegarti all'indirizzo <http://registrazione.unito.it/> e selezionare "Futuro studente". Segui le istruzioni ed otterrai le credenziali per accedere al portale di Ateneo.

Compila la domanda da MyUnito>Iscrizioni>Immatricolazione e poi stampa la domanda. Paga la prima rata entro il 16 Novembre 2020 e allega i documenti: la domanda di immatricolazione compilata e firmata e la ricevuta del pagamento della prima rata.

L'immatricolazione per l'anno accademico 2020/2021 è aperta dal 1 settembre 2020 al 16 novembre 2020. Visita la relativa pagina su UniTo per maggiori informazioni sulla procedura e sulle scadenze: <https://www.unito.it/didattica/immatricolazioni-e-iscrizioni/corsi-ad-accesso-libero>

La Smart card è una tessera dal formato di una carta di credito rilasciata dall'Università di Torino agli studenti e alle studentesse una volta completata l'immatricolazione. Oltre ad essere un documento di

riconoscimento in ambito universitario, ti permette di entrare nelle mense universitarie e nei punti di ristorazione convenzionati con EDISU Piemonte, ma anche di ricaricare l'abbonamento GTT per i trasporti con i mezzi pubblici grazie all'apposito dispositivo contactless! Per ritirarla riceverai i dettagli [all'indirizzo di posta istituzionale. Per maggiori informazioni: https://www.unito.it/servizi/servizi](https://www.unito.it/servizi/servizi-line/tessera-elettronica-smart-card)line/tessera-elettronica-smart-card

#### **Quali sono le scadenze per pagare le tasse universitarie?**

#### **Come faccio a pagare il contributo in base alla mie condizioni economiche?**

Il pagamento delle tasse universitarie per l'anno accademico 2020/2021 si divide in quattro rate: la prima è da pagare entro il **16 novembre 2020** per completare l'iscrizione, la seconda è da pagare entro il **30 novembre 2020**, la terza rata è da pagare entro il **31 marzo 2021**, mentre l'importo della quarta rata corrisponde al saldo del contributo onnicomprensivo ed è da pagare entro il **14 maggio 2021**. Per maggiori informazioni visita la sezione Tasse del portale di Ateneo.

Per pagare un contributo calcolato in base alle tue condizioni economiche, devi richiedere l'ISEE, con dicitura "Si applica alle prestazioni agevolate per il diritto allo studio universitario a favore di: codice fiscale dello studente o della studentessa"; sarà prelevato direttamente dall'Ateneo dall'INPS.

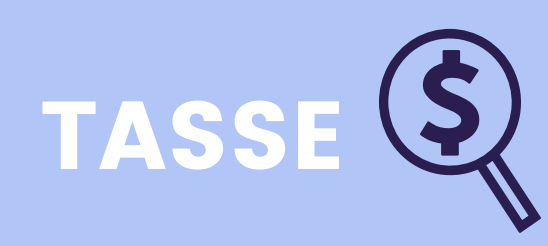

#### **Quali sono le tempistiche per presentare l'ISEE?**

#### **Come posso sapere a quanto ammonterà il contributo che dovrò pagare?**

#### **Come funziona il pagamento delle tasse universitarie?**

UniTo mette a tua disposizione un simulatore per calcolare l'importo da pagare sulla base del tuo indicatore ISEE, lo trovi qui: [https://web.unito.it/simulatore\\_tasse/index.html](https://web.unito.it/simulatore_tasse/index.html)

Per l'anno accademico 2020/2021, se presenti il tuo ISEE agevolato per il diritto allo studio universitario entro il **20 novembre 2020**, non verrà applicata nessuna mora. Se lo presenti entro il **22 marzo 2021** verrà applicata una mora di 150€, mentre oltre il **22 marzo 2021** verrà applicato l'importo massimo previsto (applicato se è superiore a 85.000€).

Accedi alla MyUnito > Tasse e seleziona tramite la piattaforma PagoPa la modalità di pagamento preferita tra quelle disponibili. Per maggiori informazioni sulle tasse: <https://www.unito.it/didattica/tasse>

### STUDENTI E STUDENTESSE CON DSA E CON DISABILITA (...)

#### **Come faccio a beneficiare dei servizi per studentesse e studenti con DSA?**

#### **Come faccio a beneficiare dei servizi per studentesse e studenti con disabilità?**

#### **Come faccio ad ottenere un supporto personalizzato per sostenere gli esami?**

Per poter beneficiare dei servizi per le studentesse e per gli studenti con DSA devi essere in possesso della certificazione di DSA. Compila il modulo presa in carico ed invialo tramite email a [ufficio.dsa@unito.it](mailto:ufficio.dsa@unito.it) corredato delle certificazioni richieste; inoltre, richiedi un appuntamento per un incontro di conoscenza/valutazione dei supporti necessari.

Per poter beneficiare dei servizi per studenti e studentesse con disabilità devi essere in possesso di certificazione di invalidità con una percentuale pari o superiore al 50% o di certificazione di disabilità ai sensi della Legge 104/92. Compila il modulo presa in carico ed invialo tramite email a [ufficio.disabili@unito.it](mailto:ufficio.disabili@unito.it) corredato delle certificazioni richieste.

Per ottenere un trattamento individualizzato all'inizio di ogni semestre devi presentare la tua situazione di difficoltà ai docenti dei corsi che intendi frequentare. Per le studentesse e gli studenti con DSA è possibile adattare le modalità di studio e valutazione mantenendo inalterati gli obiettivi di apprendimento. Circa 30 giorni prima della data dell'esame, invia una email al docente titolare del corso, allegando il modulo compilato di richiesta trattamento individualizzato, inviata anche per opportuna conoscenza (Cc.) all'indirizzo ufficio.disabili@unito.it o [ufficio.dsa@unito.it.](mailto:ufficio.dsa@unito.it) Per maggiori informazioni: <https://www.unito.it/servizi/lo-studio/studenti-con-disabilita>

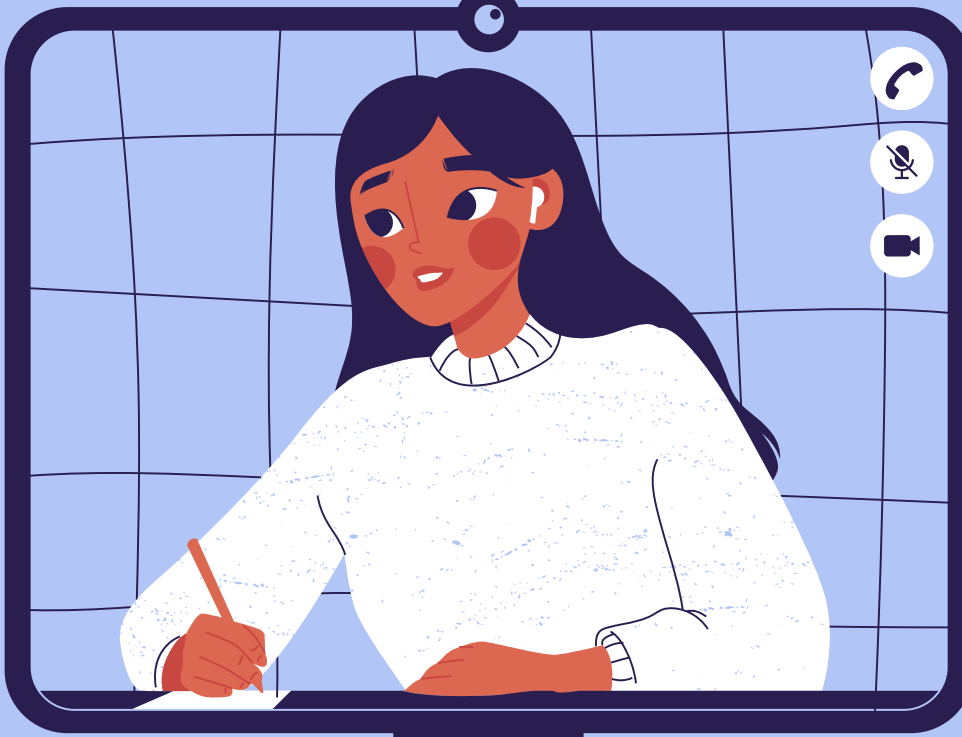

# DIRITTO ALLO STUDIO ANY

#### **Quali sono le borse di studio e/o altri contributi?**

#### **Come faccio a richiedere un esonero o un rimborso delle tasse universitarie?**

**Quali sono le borse di studio e premi di studio banditi dall'Ateneo o da Enti e Aziende esterni?**

EDISU pubblica ogni anno bandi per garantire l'accesso e il proseguimento degli studi universitari a studenti e studentesse meritevoli, ma con una ridotta disponibilità economica (borse di studio, servizi abitativi, contributi per la mobilità internazionale, contributi straordinari) oltre che servizi rivolti alla generalità della popolazione studentesca: sale studio, mense e servizi alternativi. Per maggiori informazioni visita il sito [www.edisu.piemonte.it/it](http://www.edisu.piemonte.it/it)

Devi provvedere ad inserire i dati relativi alla modalità di pagamento, accedendo al portale MyUniTO e compilando i campi necessari all'interno della sezione "Dati Anagrafici".

Le borse di studio sono assegnate per attività ancora da svolgere, mentre i premi di studio sono assegnati per premiare lavori già svolti (tesi, progetti, ecc.). Possono essere promossi dall'Ateneo, da enti ed aziende esterni pubblici e privati o dai Dipartimenti. Per consultare le borse e i premi di studio attivi visita [www.unito.it/servizi/lo-studio/borse-e-premi-di-studio](http://www.unito.it/servizi/lo-studio/borse-e-premi-di-studio)

#### **Cos'è il piano carriera?**

#### **Come faccio a sapere cosa contiene il mio piano carriera?**

#### **Qual è la mia coorte di riferimento?**

#### **Come posso compilare e modificare il piano carriera?**

Il piano carriera è l'insieme delle attività didattiche che hai sostenuto o che hai intenzione di sostenere nel tuo percorso universitario, per un totale di 180 CFU per i corsi di laurea triennale come Scienze Internazionali, dello Sviluppo e della Cooperazione.

Nella compilazione del piano carriera il sistema seguirà le regole di scelta previste per la tua coorte di riferimento, che puoi visualizzare nel sito del Dipartimento di Culture, Politica e Società nella sezione piani di studio.

Se ti sei iscritta o iscritto nell'anno accademico 2020/2021 la tua coorte di riferimento è quella del 2020 e lo rimarrà fino alla fine del tuo percorso universitario - fai sempre riferimento al piano di studi di questa coorte!

Puoi compilare il piano carriera dalla homepage di MyUnito>Compilazione piano carriera o da MyUnito>Carriera>Compilazione piano carriera; a questo punto segui le indicazioni del sistema. Il piano carriera deve sempre essere compilato per l'intera durata del corso di studi. Una volta terminato il processo, controlla di confermare il piano carriera, che altrimenti rimarrà come bozza.

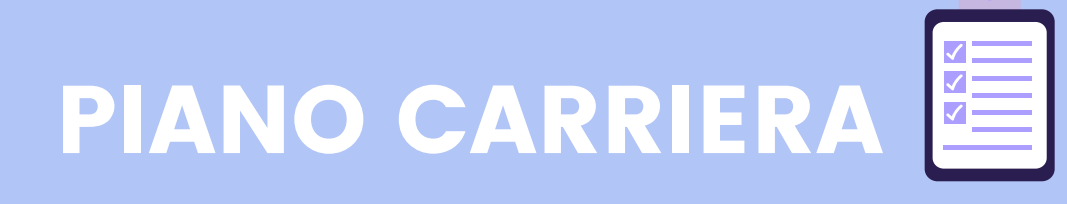

#### **Quando posso compilare o modificare il piano carriera?**

#### **Ogni quanto devo compilare il piano carriera?**

#### **Il sito non mi permette di compilare il piano carriera, cosa devo fare?**

#### **Che differenza c'è tra l'impegno full time e part time?**

#### **Dove e quando posso cambiare il tipo di impegno?**

**Sono al primo anno e non so che esami scegliere per il secondo e terzo anno, devo comunque selezionarli?**

Ogni anno ci sono dei periodi in cui è possibile compilarlo, pubblicati sul sito dell'Ateneo. Per l'anno accademico 2020/2021 il piano carriera può essere compilato dall'8 ottobre 2020 al 30 giugno 2021.

È obbligatorio compilare il piano carriera almeno una volta all'anno, all'inizio dell'anno accademico; inoltre se cambi idea sulle attività didattiche che vuoi frequentare devi modificare il piano carriera, altrimenti non potrai sostenere l'esame. Quest'anno puoi modificare il tuo piano carriera dall'8 ottobre 2020 al 30 giugno 2021.

Controlla che in quel momento la compilazione del piano carriera sia aperta e controlla di essere in regola con il pagamento delle tasse accademiche.

Scegliendo l'impegno part-time potrai sostenere solo esami per un totale di 36 CFU all'anno e l'importo delle tue tasse sarà calcolato di conseguenza.

La scelta del tipo di impegno si svolge all'inizio della compilazione del piano carriera, ma fai attenzione alle scadenze: non sempre quando è possibile compilare il piano carriera è anche possibile cambiare il tipo di impegno.

Ad esempio nell'anno accademico 2020/2021 la scelta del tipo di impegno era possibile solo fino al 29

gennaio 2021, mentre la compilazione del piano carriera è aperta fino al 30 giugno 2021.

Per la scelta degli esami segui il piano di studi della tua coorte di riferimento. E' obbligatorio compilare sempre il piano carriera per l'intera durata del corso di studi perché sia approvato, ma non preoccuparti: potrai sempre cambiare gli esami selezionati in seguito!

## Altre attività, tirocini ed esami a scelta  $\frac{1}{|1-\alpha|}$

#### **Cos'è la sezione 'Altre attività'?**

La sezione 'Altre attività' (TAF F) contiene diverse attività tra cui scegliere per conseguire 6 CFU: altre attività (conferenze, seminari e simulazioni che garantiscono crediti), laboratori (organizzati in modo simile agli insegnamenti) e tirocini curriculari (esperienze lavorative non retribuite coerenti con il percorso di studio e organizzate presso enti pubblici e privati, istituzioni, aziende, organizzazioni internazionali, realtà associative, ONG, studi professionali, centri studio ecc. convenzionati con l'università). Le altre attività devono essere riconosciute dal tuo corso di studi, perciò è sempre consigliabile verificare prima con i docenti e le docenti.

#### **Cos'è Passport?**

#### **Passport è obbligatorio?**

#### **Cosa succede se non completo Passport in tempo?**

Passport.Unito è un percorso online per lo sviluppo delle soft skill rivolto a tutti gli studenti e a tutte le studentesse dell'Università di Torino.

Passport.Unito è obbligatorio per tutti/e gli studenti e le studentesse iscritti/e nell'anno accademico 2020/2021, da completare entro il primo anno di iscrizione (30 settembre 2021).

Se non completi Passport entro il 30 settembre 2021 ti sarà bloccata la possibilità di compilare il piano carriera fino al completamento del percorso.

### INSEGNAMENTIN

- **Dove trovo le informazioni su un insegnamento?**
- 

#### **Come ci si iscrive a un insegnamento?**

#### **Cos'è la piattaforma Moodle?**

#### **Come ci si iscrive al Moodle di un insegnamento?**

Tutte le informazioni di cui hai bisogno a proposito di un insegnamento si possono trovare sulla pagina internet dell'insegnamento sul sito di CPS. Su questa pagina si possono infatti trovare informazioni circa il nome del professore o della professoressa, gli obiettivi formativi, il programma, le modalità d'esame, il materiale di studio e molto altro.

Per iscriversi a un insegnamento bisogna andare sulla pagina campusnet del corso ed effettuare il login (in alto a destra), una volta eseguito l'accesso, bisogna scorrere fino al fondo della pagina dove si trova il pulsante iscrivimi a questo corso. una volta cliccato e confermate le informazioni ci si troverà iscritti all'insegnamento.

La piattaforma Moodle è una piattaforma dove vengono condivisi dai docenti e dalle docenti tutti i materiali necessari per affrontare l'insegnamento nel migliore dei modi come lezioni registrate, PDF, Power Point, link e molto altro.

Dopo l'accesso sul portale si deve scorrere nuovamente fino al fondo della pagina dove compare l'icona Vai a Moodle. Dopo averci cliccato, appare il sito Moodle e si dovrà confermare l'iscrizione alla pagina Moodle dell'insegnamento cliccando su iscrivimi. Una volta cliccato ci si troverà iscritti e si potranno vedere i contenuti caricati dal docente o dalla docente.

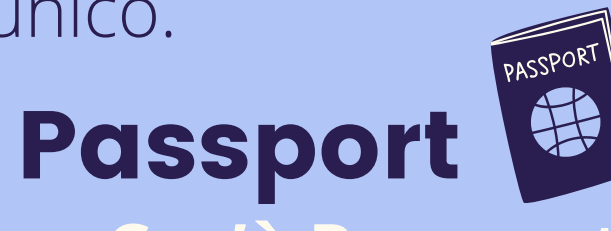

### **E' obbligatorio seguire tutti i livelli di lettorato?**

L'unico esame necessario per il corso monografico è quello di livello intermedio (B2), ma per ogni lingua il lettorato è organizzato in modo diverso. Per quanto riguarda l'anno accademico 2020/2021, per il lettorato di inglese devi iniziare al livello relativo alla certificazione che possiedi o da quello indicato dal test che devi fare su Testpodium.com; per il lettorato di francese scegli il livello da cui partire in base a un'autocertificazione delle tue competenze di lingua; per il lettorato di spagnolo invece c'è un corso

unico.

#### **Cosa sono i tirocini curriculari?**

#### **Dove trovo i tirocini curriculari e come mi candido?**

#### **I crediti delle 'Altre attività' si devono conseguire per forza al primo anno?**

#### **Cosa posso scegliere come esami a scelta?**

#### **Quando devo sostenere gli esami a scelta?**

I tirocini curriculari sono esperienze lavorative non retribuite coerenti con il percorso di studi e svolte presso enti pubblici e privati, istituzioni, aziende, organizzazioni internazionali, realtà associative, ONG, studi professionali, centri studio ecc. convenzionati con l'università; conferiscono un numero di CFU proporzionale alle ore svolte (1 CFU per 25 ore, fino a un massimo di 6 CFU).

Trovi le offerte di tirocini curriculari sul sito del dipartimento sotto la voce "Studiare" – "Tirocinio e stage"- "Offerte di tirocinio curriculare"; segui le istruzioni lì indicate e nel caso di dubbi contatta l'ufficio Job Placement.

No, anzi vista la loro natura è consigliato conseguirli più avanti, una volta consolidate le competenze di base.

Nella sezione 'Esami a scelta' puoi inserire un esame o più esami per un totale di minimo 12 e massimo 18 CFU, scelti tra tutta l'offerta formativa dell'Università di Torino e del Politecnico di Torino (quindi anche di altri corsi di laurea e dipartimenti, a patto che siano coerenti con il tuo percorso formativo). Gli esami inseriti autonomamente a libretto faranno tutti media con il voto finale, anche se dovessi decidere di oltrepassare i 180 CFU totali.

Puoi scegliere tu quando sostenere gli esami a scelta, ma è consigliabile evitare di farlo al primo anno, in modo da concentrarsi sull'acquisire le competenze di base e sul capire il funzionamento dell'università.

## Lettorati V

#### **Cosa sono i lettorati?**

#### **Ho un certificato di lingua di livello B2; devo comunque fare i lettorati?**

#### **Posso seguire il corso di lingua senza aver dato l'esame di lettorato?**

I lettorati sono corsi di lingua fino al livello B2 offerti dall'Ateneo che non rientrano nel piano carriera ma sono necessari per sostenere gli esami monografici di lingua inglese, francese e spagnola. Il risultato dell'esame finale di lettorato farà media con quello ottenuto nell'esame monografico.

Se hai un certificato di lingua di livello B2 o superiore conseguito entro 36 mesi prima dell'esame monografico non devi sostenere l'esame di lettorato: ti basterà presentare la certificazione al docente o alla docente del corso monografico.

Sì, è possibile seguire il corso di lingua anche senza aver dato l'esame di lettorato, ma non è possibile sostenere l'esame - quindi organizzati in modo da sostenere l'esame di lettorato prima di quello monografico.

### **Cos'è Webex?**

#### **Come faccio a scaricare Webex?**

#### **Se non ho ancora completato l'immatricolazione, a cosa posso iscrivermi?**

Webex è la piattaforma che l'università utilizza per le lezioni online. Per partecipare a queste lezioni, basta cliccare sul link fornito dal docente o dalla docente e poi cliccare su partecipa.

Per partecipare alle lezioni online sulla piattaforma Webex è necessario scaricare l'applicazione. Essa può essere scaricata cliccando su uno dei link a riunioni fornite dai docenti dato che, in questo caso, per permetterti di partecipare alla riunione, il computer ti chiederà se vuoi scaricare l'applicazione. Una volta accettato, basta seguire le istruzioni fornite e una volta installata, non sarà più necessario ripetere il processo un'altra volta.

Se non hai ancora completato l'immatricolazione, niente paura. Per ciò che riguarda Moodle puoi iscriverti utilizzando come credenziali provvisorie quelle di accesso a Unito anche se non sei ancora immatricolato/a mentre la piattaforma Webex ti permette di accedere come ospite, nell'attesa di avere le credenziali definitive.

Tuttavia non ti puoi ancora iscrivere agli insegnamenti sulla pagina campusnet del corso.

#### **Quando sono gli esami?**

#### **Cos'è la valutazione Edumeter?**

#### **Cos'è un appello?**

Gli esami si tengono in un periodo di tempo definito sessione. Le sessioni dell'anno accademico 2020/21 sono:

- sessione invernale: 7 gennaio 20 febbraio 2021
- sessione estiva: 30 maggio 30 luglio 2021
- sessione di settembre: 1 18 settembre 2021

Ricordati che puoi svolgere gli esami solo degli insegnamenti che hai inserito nel piano carriera nello specifico semestre.

La valutazione Edumeter che si effettua sulla piattaforma apposita accessibile dalla pagina MyUnito, è uno strumento che permette agli studenti e alle studentesse in maniera anonima di valutare un insegnamento sotto diversi punti di vista come materiali forniti, chiarezza del docente o della docente, ecc. La valutazione è obbligatoria per poter accedere all'esame dell'insegnamento, quindi ricordatevi di farla altrimenti non potrete iscrivervi all'esame.

Un appello è il momento/giorno in cui si sostiene l'esame dell'insegnamento. Nel corso di ogni sessione sono presenti generalmente tre appelli per ogni insegnamento frequentato a distanza di circa 10 giorni l'uno dall'altro. La scelta circa a quale appello presentarsi è a libera discrezione degli studenti e delle studentesse. La sessione estiva fa eccezione in quanto ha a disposizione un appello per insegnamento anche nel mese di settembre.

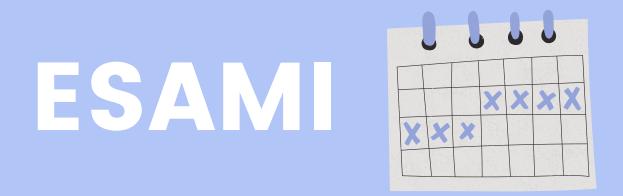

#### **Da dove mi iscrivo a un appello?**

#### **Come accetto/rifiuto il voto?**

#### **Quante tipologie di esame esistono?**

#### **Cos'è un esonero?**

#### **Quanto dura il voto dell'esonero per completare l'esame?**

#### **I voti conseguiti negli esami fanno tutti media?**

Ci si può iscrivere ad un appello dopo aver completato la procedura che prevede la compilazione della valutazione edumeter in due modi:

- dall'app MyUnito+ nella sezione calendario esami, dopo aver cliccato l'insegnamento di interesse, si apre una pagina con le date e dopo aver scelto quella desiderata, si deve cliccare su iscrivimi.

- dal portale MyUnito nella sezione appelli disponibili, dove si segue una procedura simile a quella di sopra.

Per accettare o rifiutare il voto esistono due modi diversi in base alla tipologia dell'esame:

### **Come posso fare se per sbaglio ho mancato la scadenza entro cui decidere?** Puoi scrivere ai docenti o alle docenti: solo loro possono- se disponibili, visto che non vi è un obbligo nel venire incontro a tale dimenticanza - correggere il verbale.

- se l'esame è orale, allora il docente o la docente comunicherà immediatamente il voto allo studente o alla studentessa, se il voto viene accettato a voce verrà inserito direttamente nel libretto, viceversa se viene rifiutato non verrà inserito;

- se l'esame è scritto, dopo i tempi necessari alla correzione, il voto arriverà nella sezione bacheca esiti dell'app MyUnito+ dove lo studente o la studentessa potrà accettare o rifiutare il voto nel lasso di tempo indicato dal docente o dalla docente. Scaduto questo intervallo di tempo, se il voto è accettato finisce nel libretto altrimenti viene rifiutato. Ricorda che se il voto non venisse né accettato né rifiutato sull'app, varrà il silenzio/assenso e il voto sarà automaticamente accettato dal sistema.

Esistono due tipologie di esame: orale e scritto. Ricordatevi che potrebbero richiedere preparazioni diverse perciò controllate sempre sulla pagina Campusnet del corso la modalità d'esame per non essere presi in contropiede.

L'esonero è un esame di metà percorso su una parte limitata del programma: se lo superi non devi portare il suo contenuto all'appello della sessione. Il voto può essere accettato o rifiutato e normalmente contribuisce al voto finale facendo media con quello conseguito nell'appello della sessione esami. Gli esoneri si svolgono durante il periodo delle lezioni e quindi non durante la sessione.

E' a discrezione dei docenti e delle docenti.

Nella media finale concorreranno tutte le votazioni degli esami da te svolti, anche qualora dovessi decidere di oltrepassare i 180 CFU totali (per esempio, inserendo nel libretto degli esami a scelta per un totale di 18 CFU). I laboratori da 3 CFU offerti dal corso di studi, generalmente, non prevedono una valutazione finale ma solo il loro superamento, perciò non faranno media.

#### **Cos'è un preappello?**

#### **Come si svolge un esame scritto in DAD?**

#### **Come si svolge un esame orale in DAD?**

Il preappello è un esame completo su tutto il programma dell'insegnamento che si tiene semplicemente prima dell'inizio della sessione d'esami. Se lo superi con un voto che decidi di accettare dovrai poi iscriverti a un appello della sessione esami per la sua registrazione. Anche l'utilizzo di questo strumento è a completa discrezione dei docenti e delle docenti.

Per effettuare un esame scritto in DAD devi prima connetterti alla stanza Webex del docente o della docente all'orario indicato dove si svolge l'appello. Una volta che l'appello è concluso ci si dovrà collegare alle pagina Moodle indicata (solitamente la stessa dell'insegnamento) e cliccare sulla voce corrispondente all'esame.

essere composto da domande a risposta aperta. In questo caso bisogna rispondere alle domande argomentando le proprie risposte e solitamente in questi casi è anche possibile muoversi tra le domande per controllare, correggere o aggiungere informazioni alle proprie risposte ma bisogna sempre averne la conferma diretta dal docente o dalla docente di questa libertà di movimento durante il test.

Ricordatevi che le modalità d'esame sono conoscibili tra le informazioni sulla pagina campusnet dell'insegnamento e verranno specificate meglio dal docente o dalla docente con una mail solitamente qualche giorno prima dell'esame. Inoltre durante tutta la durata dell'esame andrà mantenuta la connessione alla stanza Webex del docente, solitamente con audio spento e videocamera accesa, così che possa esercitare la sorveglianza.

L'esame scritto può strutturato in tre modi prevalenti:

- essere composto da domande a scelta multipla o vero/falso. In questo caso bisognerà fare molta attenzione a rispondere con precisione perché una volta passati alla domanda successiva non si potrà tornare indietro per correggere.

- essere un mix tra domande a scelta multipla e domande a risposta aperta.

La modalità di esame orale in DAD è relativamente più semplice di quello scritto. Bisogna connettersi alla stanza Webex del docente o della docente all'orario indicato, indicare la propria presenza all'appello e attendere il proprio turno con audio e videocamera spenti. Nel momento in cui si è chiamati, si attivano sia audio che video e si sostiene l'esame.

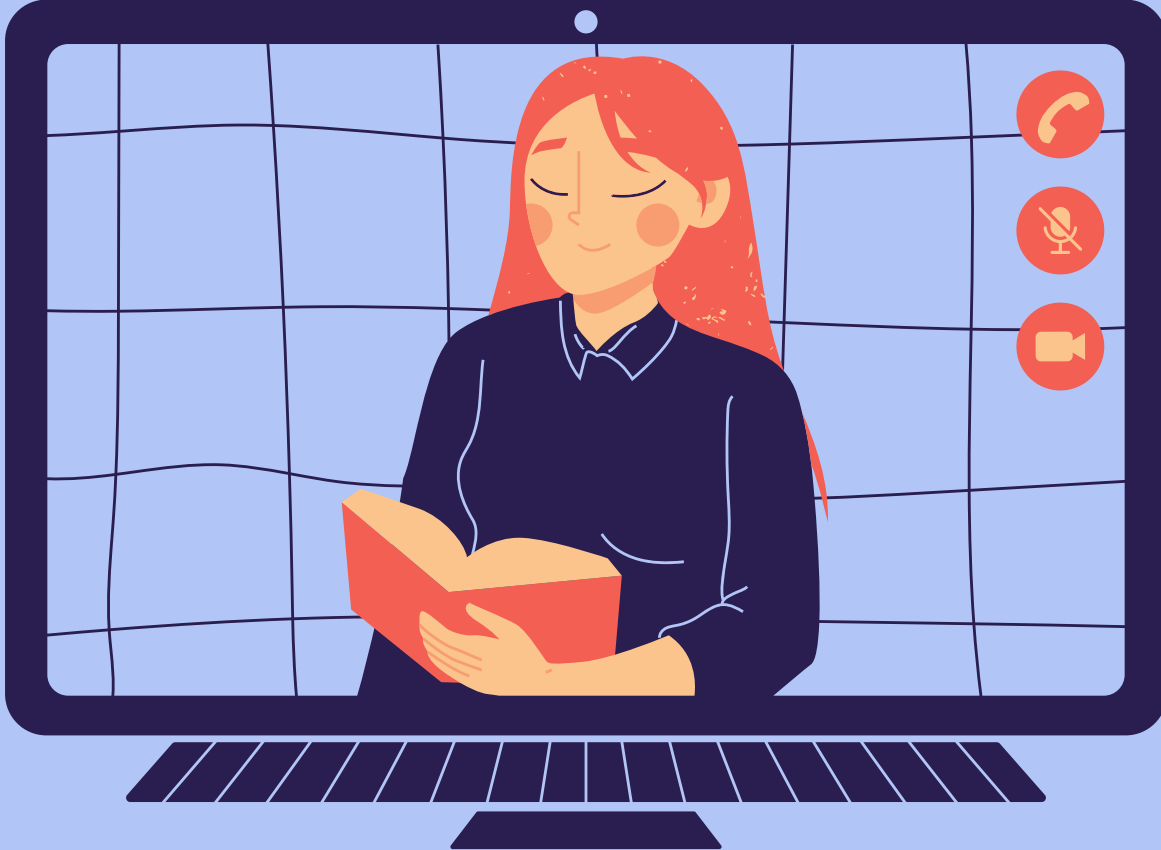

#### **Che cos'è il progetto Erasmus?**

#### **Che cos'è il programma Erasmus+ per studio?**

#### **Come ottengo la borsa Erasmus+ per studio?**

#### **Cosa si può fare durante la mobilità Erasmus+ per studio?**

#### **Cosa non si può fare durante la mobilità Erasmus+ per studio?**

La mobilità Erasmus permette di effettuare un periodo di studio o di tirocinio all'estero che viene riconosciuto dall'Università degli Studi di Torino, con una durata minima di 3 mesi e massima di 12. Prevede inoltre il versamento agli studenti e alle studentesse di un contributo ad hoc finalizzato a coprire parte delle spese sostenute durante la mobilità. Oltre ad essere un'importante esperienza formativa a livello universitario, è una possibilità di crescita a livello personale poiché permette di scoprire nuove culture e imparare nuove lingue. Vi sono due differenti programmi: Erasmus+ per studio e Erasmus+ Traineeship.

Il programma Erasmus+ per studio permette a studentesse e studenti di effettuare un periodo di studi all'estero, presso uno dei paesi ospitanti che abbia firmato un accordo bilaterale con l'Università di Torino. Non sono previste tasse aggiuntive presso l'università ospitante, lo studente o la studentessa deve soltanto continuare a pagare le tasse presso l'Università di Torino. E' inoltre previsto un contributo ad hoc finalizzato a coprire parte delle spese sostenute durante la mobilità. Il progetto Erasmus permette di sostenere esami presso la struttura ospitante che abbiano una corrispondenza con gli esami inseriti nel piano carriera di UniTo. Una volta sostenuti tali esami all'estero, al ritorno in Italia verranno convalidati sul piano carriera, con eventuale opportuna conversione del numero dei CFU e della valutazione ottenuta.

Per ottenere la borsa Erasmus+ per studio devi candidarti al bando annuale che solitamente esce nei mesi di Dicembre-Gennaio. I punteggi vengono assegnati in base a tre fattori: la media ponderata (35/100) ; i CFU conseguiti in relazione al proprio anno di iscrizione (35/100) ; le conoscenze linguistiche (25/100) ed infine le motivazioni che spingono a scegliere una determinata meta (5/100). Dopo la pubblicazione della prima graduatoria, se si risulta assegnati per una destinazione, si può procedere all'accettazione/rinuncia; in seguito a questa fase, verranno effettuati i ripescaggi sulle mete che hanno ancora dei posti vacanti.

Durante la mobilità Erasmus+ per studio è possibile frequentare corsi e sostenere esami dell'università ospitante (i quali saranno stati previamente inseriti nel Learning Agreement), svolgere ricerche finalizzate alla stesura della tesi, effettuare un tirocinio curricolare che preveda l'attribuzione di crediti formativi, effettuare una mobilità combinata (studio + tirocinio o studio + ricerca tesi). In quest'ultimo caso, le attività devono essere svolte in maniera complementare all'attività di studio e sotto la supervisione dell'Università ospitante.

Non si possono seguire corsi e sostenere esami presso l'Università degli Studi di Torino e non ci si può laureare presso l'Università degli Studi di Torino.

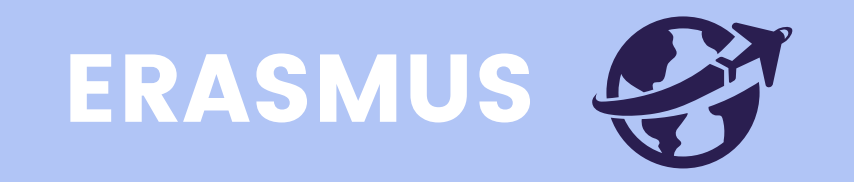

#### **Quali contributi vengono versati a chi svolge la mobilità Erasmus+ per studio?**

#### **Cos'è il programma Erasmus+ Traineeship?**  $\bullet$

#### **Come funziona il riconoscimento dei crediti della mobilità Erasmus+ per studio?**

#### **Come ottengo la borsa Erasmus+ Traineeship?**

#### **Bisogna pagare tasse aggiuntive per partecipare al programma Erasmus?**  $\bullet$

Una volta selezionati come vincitori del bando, il progetto Erasmus (sia Erasmus+ per studio che Erasmus+ Traineeship) prevede che si continuino semplicemente a pagare le tasse presso l'Università degli Studi di Torino, senza contributi aggiuntivi da pagare presso l'università ospitante. Lo studente o la studentessa deve perciò essere regolarmente iscritto/a all'anno accademico corrente ed in regola con il pagamento delle tasse.

I contributi si dividono in due parti. La prima parte viene versata a tutti gli studenti e a tutte le studentesse, indipendentemente dal valore del loro ISEE, sulla base del paese ospitante: 250€ mensili per i paesi con costo della vita medio, e 300€ per i paesi con costo della vita alto. La seconda parte del contributo dipende invece dal valore ISEE della studentessa o dello studente e l'ammontare è compreso fra 0 a 450 euro, che si aggiungono alla prima parte del contributo sopracitata.

Prima della partenza si deve compilare il Learning Agreement, ovvero un documento ufficiale nel quale vengono indicati gli insegnamenti che si intendono seguire all'estero e che devono avere una corrispondenza con gli esami inseriti nel piano carriera dell'Università di Torino. Per proporre la corrispondenza fra gli esami italiani e quelli esteri bisogna individuare insegnamenti che appartengono allo stesso settore disciplinare. Ad esempio, un esame di *History of Japan* potrà essere convalidato con *Storia Contemporanea* perché entrambi rientrano all'interno dell'ambito disciplinare storico. In ogni caso però, sarà il tuo referente didattico per la mobilità, ovvero il docente o la docente che firmerà il tuo Learning Agreement, a confermare o meno le corrispondenze fra gli esami. Il Learning Agreement deve quindi essere firmato sia dal referente italiano sia dal referente dell'università ospitante. Vi è la possibilità di modificare il Learning Agreement durante la mobilità, sempre previa consultazione e approvazione del referente italiano e del referente estero.

Il progetto Erasmus+ Traineeship permette a studentesse e studenti di effettuare un tirocinio formativo della durata di 3 mesi presso imprese, centri di formazione e di ricerca presenti in uno dei Paesi partecipanti al programma. Così come il programma Erasmus+ per studio, prevede il versamento di un contributo finanziario finalizzato alla copertura di parte delle spese sostenute durante la mobilità.

Devi presentare domanda di candidatura al bando annuale che viene pubblicato sul sito della Scuola/Dipartimento di afferenza. Sulle pagine web dei singoli Dipartimenti invece è possibile consultare la lista degli enti consigliati, in progressivo aggiornamento. Puoi candidarti presentando una sola proposta di tirocinio, allegando alla candidatura la lettera di intenti o una dichiarazione di accettazione sottoscritta dall'Ente presso cui svolgere il tirocinio, un progetto di tirocinio (Project Work) coerente con il tuo percorso formativo, l'autocertificazione "iscrizione e immatricolazione con esami" firmata (è disponibile sulla MyUnito), il curriculum vitae et studiorum ed eventuali certificati linguistici. Sul sito [http://erasmusintern.org](http://erasmusintern.org/) è possibile individuare a livello europeo le sedi di tirocinio.

#### **Come funziona il riconoscimento dei crediti della mobilità Erasmus+ Traineeship?**

#### **Quali contributi vengono versati a chi svolge la mobilità Erasmus+ Traineeship?**

Il programma Erasmus+ Traineeship può essere registrato sul tuo piano carriera negli ambiti del TAF F ("Altre Attività") oppure TAF D ("Esami a scelta libera"). Il numero dei CFU che vengono riconosciuti durante la mobilità dipende dal numero di ore di impegno (25 ore corrispondono a 1 CFU). Devi perciò verificare il numero di CFU che hai a disposizione nel piano carriera alle voci TAF F e TAF D. Prima della partenza devi quindi concordare con il Delegato Erasmus del Dipartimento il numero di crediti formativi da registrare nel Learning Agreement for Traineeship.

Il contributo finanziario per il periodo di mobilità si divide in due parti. La prima viene versata a tutti gli studenti e a tutte le studentesse indipendentemente dal valore ISEE, sulla base del paese ospitante: 350 euro mensili per i paesi con costo della vita medio, e 400 euro mensili per i paesi con costo della vita alto. La seconda parte, ovvero il contributo integrativo, dipende dal valore ISEE, l'ammontare va da 0 a 450 euro, che si aggiungono alla prima parte del contributo sopracitato.

# ALTRI SERVIZI

#### **Si può accedere alla Biblioteca Norberto Bobbio del Campus Luigi Einaudi?**

#### **E' possibile frequentare le aule studio?**

#### **Cosa sono le organizzazioni studentesche?**

Si può accedere alla Biblioteca Norberto Bobbio esclusivamente previa prenotazione tramite l'applicazione "Affluences". E' permessa la consultazione del materiale bibliografico, il prestito ed altri servizi come il document delivery e l'assistenza alla ricerca. Non è invece permesso lo studio individuale su risorse e documenti personali. In fase di prenotazione dall'applicazione Affluences lo studente o la

studentessa deve quindi selezionare la fascia oraria e il servizio di cui intende usufruire.

Al Campus Luigi Einaudi l'aula C1 è a disposizione di studenti e studentesse, con una capienza massima di 46 posti, con orario dal lunedì al venerdì 9-13 e 14-19, e sabato 9-13. Non è necessario effettuare alcuna prenotazione, devi soltanto presentarti all'ingresso e verificare la disponibilità dei posti con il personale preposto alla vigilanza. Ti consigliamo, data la situazione attuale, di verificare comunque sul sito unito.it l'effettiva apertura ed accessibilità delle aule studio.

Le associazioni studentesche dell'Università degli studi di Torino aiutano l'ateneo a migliorare attraverso la promozione di progetti, formazioni e compiti di rappresentanza. Svolgono un ruolo di riferimento per promuovere gli interessi della popolazione studentesca, rendendola più coesa e partecipe degli avvenimenti interni ed esterni all'università. Puoi consultare la lista delle organizzazioni studentesche a questo link https://www.unito.it/ateneo/organizzazione/organizzazioni-di-studenti/albo-organizzazionistudentesche.

#### **Cosa sono le collaborazioni a tempo parziale?**

#### **Cos'è il supporto psicologico offerto dall'Università degli studi di Torino?**

L'Università di Torino offre la possibilità alle studentesse e agli studenti di collaborare a tempo part-time presso le strutture universitarie. Sulla base delle figure ricercate dall'ateneo vengono periodicamente pubblicati i relativi bandi, ai quali è possibile accedere per effettuare la candidatura dalla propria pagina MyUnito, sotto la voce "Collaborazioni 200h".

L'università di Torino offre assistenza gratuita alle studentesse e agli studenti attraverso un servizio di supporto psicologico, erogato in luogo riservato ed esterno alle strutture dell'ateneo. Le difficoltà affrontate sono quelle relative allo studio così come quelle affettivo-relazionali. Il servizio prevede un percorso che si articola in due fasi. La prima è lo Spazio di ascolto, e prevede un ciclo di colloqui con psicologi abilitati alla psicoterapia per analizzare e gestire le criticità. Nel caso in cui si riscontrasse la necessità di continuare il percorso di ascolto, su consiglio degli specialisti dello Spazio di ascolto, il supporto psicologico può proseguire con il servizio di Counseling. Tutte le informazioni sono reperibili al seguente link https://www.unito.it/servizi/lo-studio/supporto-psicologico.

# CHI CONTATTO?

Per informazioni generali sui vari Corsi di Studio, orientamento alle matricole, PassportU, consulenza sul percorso universitario:

Per supporto didattico amministrativo, riconoscimento crediti, compilazione del piano carriera, assistenza specifica per singole necessità:

Per organizzazione e gestione dei tirocini/stage curriculari ed extra-curriculari, per realizzare momenti di formazione e di orientamento che colleghino lo studio accademico con l'apprendimento tramite il lavoro:

Per sostegno a student\* incoming e outgoing per la gestione della mobilità:

#### **Ufficio Orientamento** - [orientamento.cle@unito.it](mailto:orientamento.cle@unito.it)

#### **Ufficio Didattica del Corso di Studi** - [scienzeinternazionali.dcps@unito.it](mailto:scienzeinternazionali.dcps@unito.it)

#### **Ufficio Job Placement** - [job.cle@unito.it](mailto:job.cle@unito.it)

**Ufficio servizi Internazionalizzazione** - [international.cle@unito.it](mailto:international.cle@unito.it)

Per supporto con gli adempimenti amministrativi relativi alla carriera universitaria (Iscrizioni, passaggi, trasferimenti, interruzione degli studi, lauree, certificati, duplicati, istanze, pergamene di laurea, tasse):

#### **Come faccio ad aprire un ticket nel servizio Help Desk?**

Per supporto nella fase iniziale del tuo percorso universitario, non solo sulle questioni amministrative o sugli adempimenti, ma anche per consigli utili basati sull'esperienza di studenti SISCO:

#### **Come e quando verrà evaso il mio ticket?**

**Segreteria Studenti** - 011 670 9900 dal lunedì al venerdì nella fascia oraria 9.30-11.30 o servizio Help Desk aprendo un ticket al link:<https://hdstudenti.unito.it/>

Per chiarimenti o domande sui corsi di studio, il funzionamento della didattica a distanza e le eventuali problematiche da essa derivanti:

**Tutor matricole** - [ts.sisco.dcps@unito.it](mailto:ts.sisco.dcps@unito.it) - Ricevimenti online (orari e link alla stanza sulla pagina del corso).

Una volta aperto il portale del Service Desk, dall'icona sulla pagina di MyUnito oppure attraverso il link in sovraimpressione, dovrai selezionare il polo di afferenza (nel nostro caso, il Polo Campus Luigi Einaudi-CLE). Potrai vedere un elenco di FAQ che sono state già predisposte: ti consigliamo, prima di aprire un ticket, di guardare se è già presente la risposta che cerchi! In caso contrario, clicca su qualsiasi domanda e verrai reindirizzato/a su una pagina con scritto "Hai trovato le informazioni che cercavi?" e l'icona per aprire un nuovo ticket.

Riceverai una mail di conferma sull'account di posta istituzionale sia quando pubblicherai il ticket sia quando l'ufficio provvederà a risponderti. Solitamente le tempistiche sono brevi, ma possono variare a seconda dell'affluenza (si ricorda, inoltre, che è attivo solo dal lunedì al venerdì).

#### **E SE CERCHI UN SERVIZIO PEER-TO-PEER:**

**Mediatore digitale** - [mediatoredigitale.sisco.cps@unito.it](mailto:mediatoredigitale.sisco.cps@unito.it) - Ricevimenti online (orario e link alla stanza Webex sulla pagina del corso).

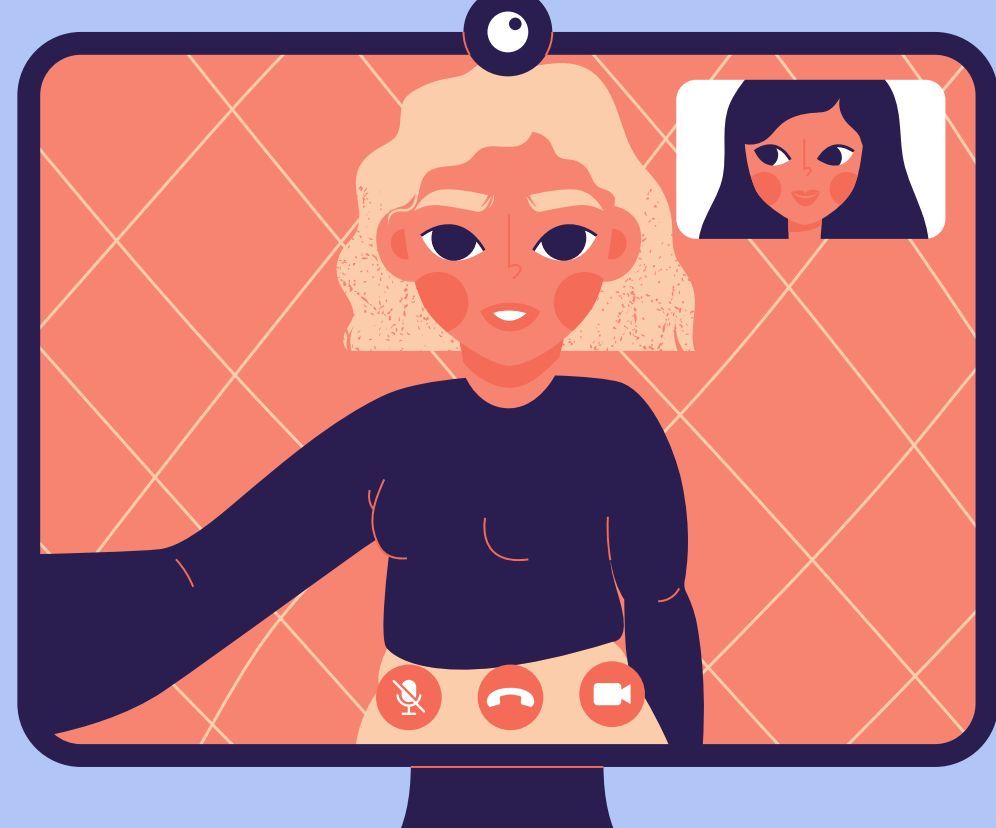